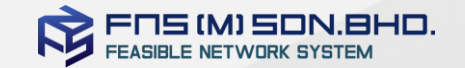

## BSA Technical Presentation

Technical presentation for CI/CD

**Copyright ⓒ 2021. FNS (M) SDN BHD. All rights reserved**

Copying, reprinting, distributing, or using this content in whole or in part without prior approval of FNS (M) SDN BHD is prohibited.

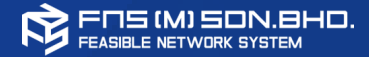

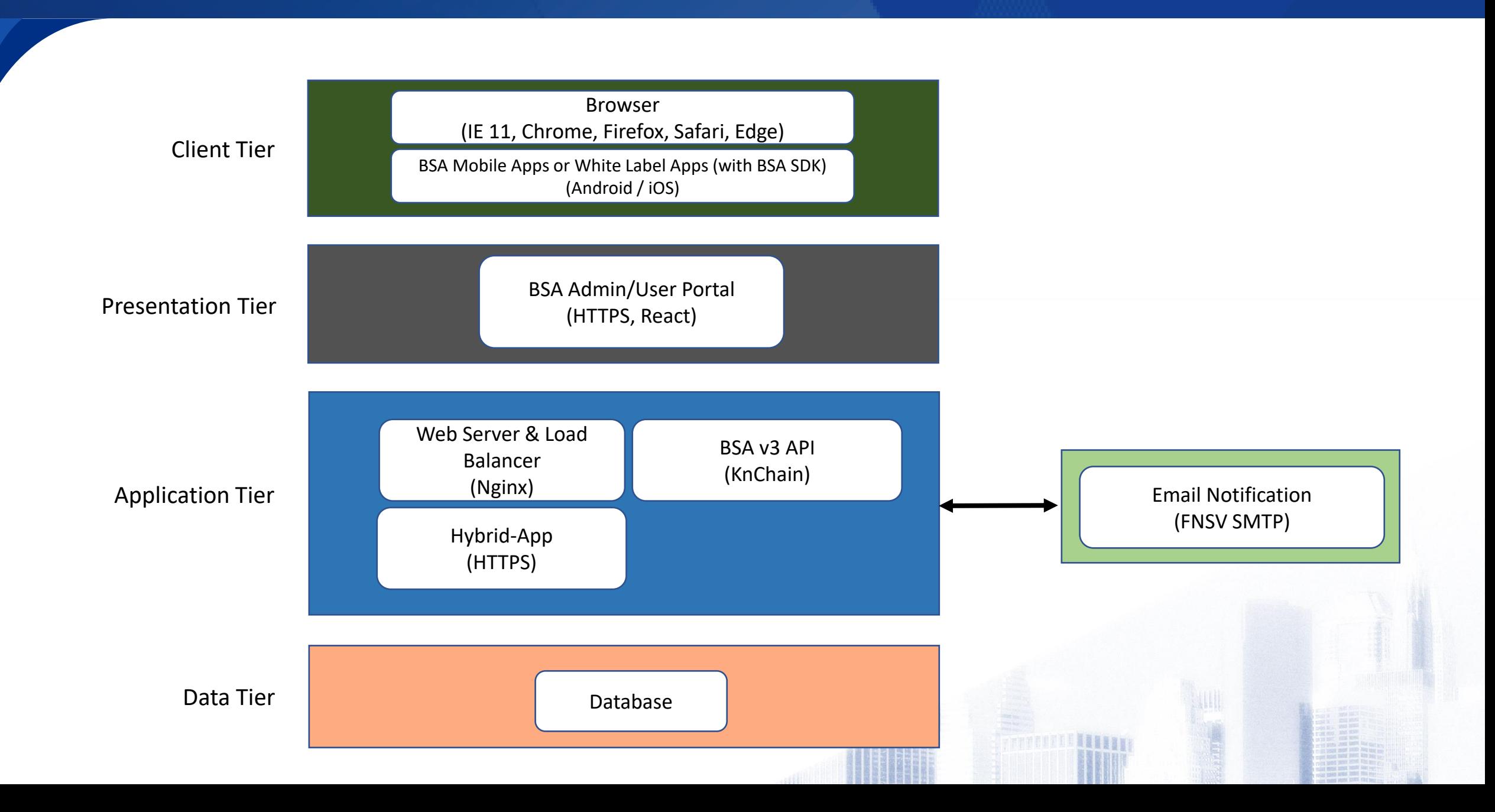

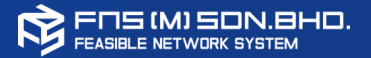

The general components for BSA Passwordless Integration

- 1. Customer's Application Web or/and Mobile
- 2. BSA Authenticator BSA App or Customer White Label with BSA service
- 3. Integration development BSA Web SDK or/and BSA Mobile SDK
- 4. User Onboarding Register User, Register Device and Site Link on Mobile App ( BSA App or White Label

with BSA Service)

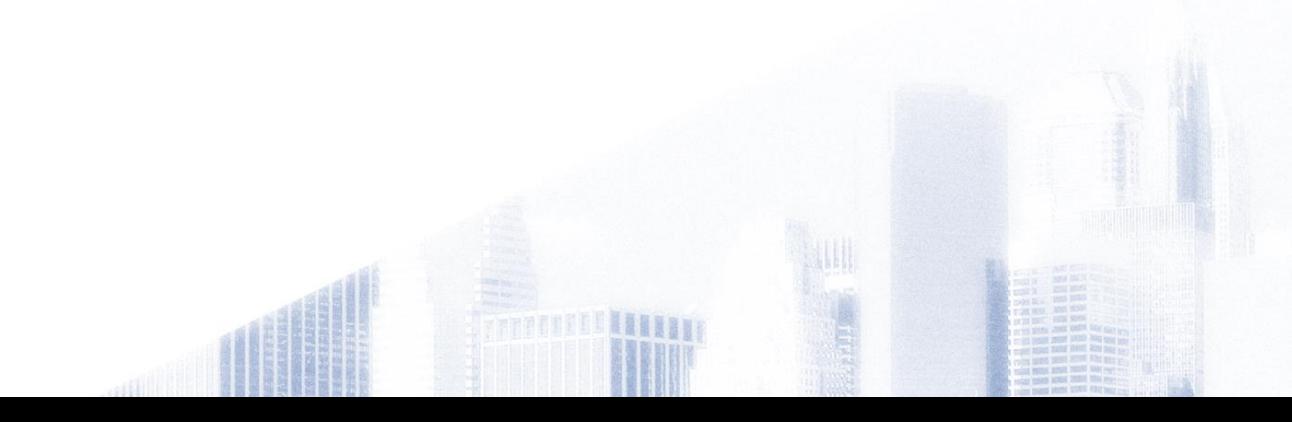

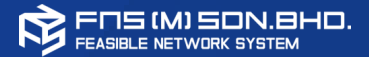

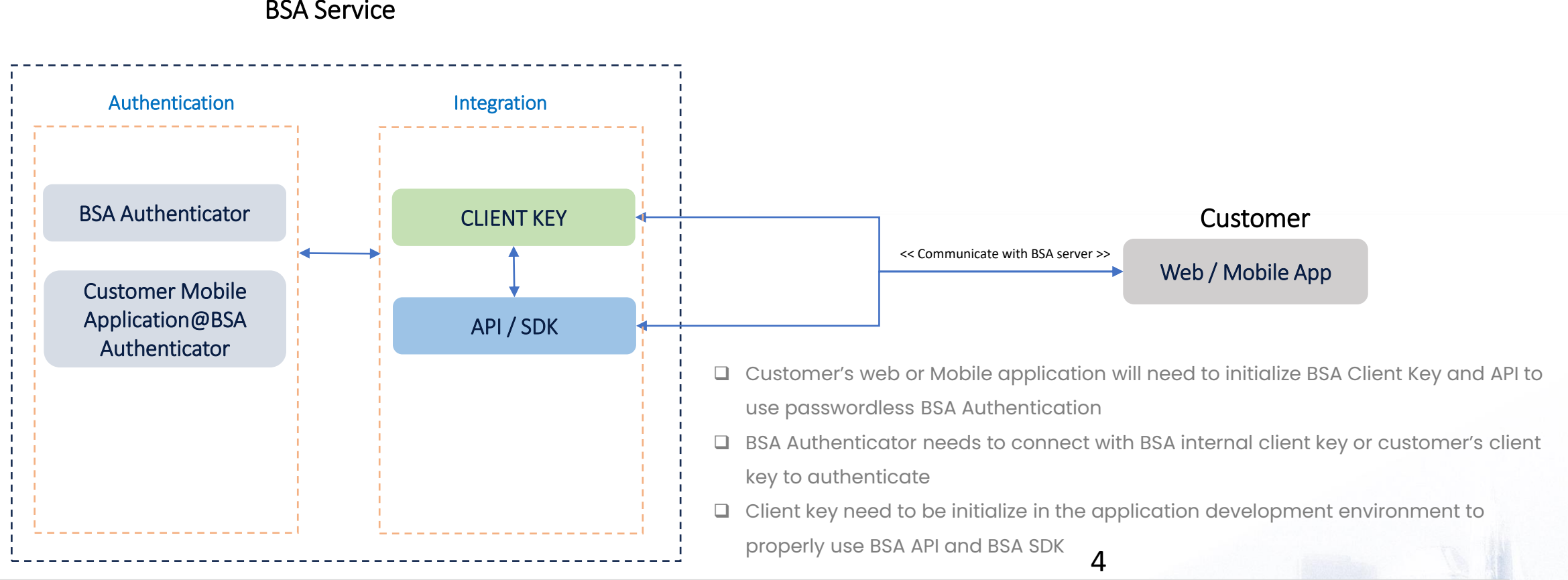

**TERRIT LESSER** 

#### BSA Service

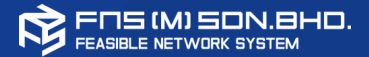

#### Register New User for BSA:

- 1. User to download BSA App or Customer Mobile App(@BSA Auth) for User and Device information registration.
- 2. Users to Site Link Web Applications in Authenticator App BSA App or Customer Mobile App(@BSA Auth)
- (User to approve Login request when prompted in User Mobile Device)

### 2. SYSTEM ONBOARDING

1. USER ONBOARDING

#### System Integration

- 1. Customer Web Application development to integrate with BSA Web SDK for Passwordless login.
- 2. Customer Mobile Application development to integration with BSA Mobile SDK for BSA Onboarding, Passwordless Login, Authentication Approval / Reject)

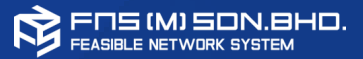

1. For Web Application Only:

Authenticator Application for BSA

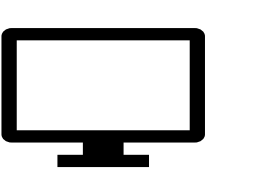

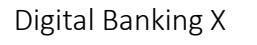

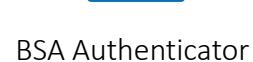

**+**

(Web Application with BSA Web SDK)

2. For Web Application and Mobile Application:

Digital Banking X

(Web Application with BSA Web SDK and

Mobile Application with BSA Mobile SDK)

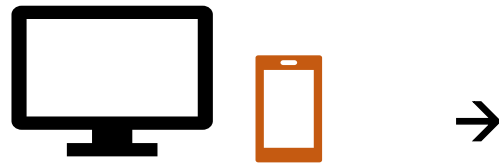

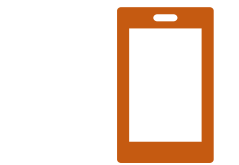

Mobile Application (Integrate with BSA Mobile SDK)

**ERBRER** 

3. For Mobile Application Only:

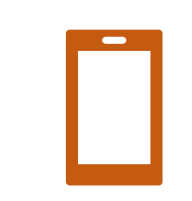

Digital Banking X

(Mobile Application with BSA Mobile SDK)

#### A. Pre-requisites:

- 1. Client Key: Key to be used for integration between Customer Web Application and BSA Web SDK
- 2. BSA Web SDK: To implement BSA by using JavaScript based BSA Web SDK into CI/CD environment

#### B. BSA Integration with Customer application

- 1. Customer Web Application needs to integrate with BSA Web SDK for Passwordless Login
- 2. The integration with BSA Web SDK (libraries, API, services) plus the Client Key assigned; will enable the Customer Web Application(s) to use BSA passwordless Authentication Service.
- 3. User registration: User require to download and register with BSA Authentication App, Site Link to Customer Web Application integrated with BSA for passwordless login

#### C. Authentication Methods:

- 1. Passwordless login:
	- a. Normal Authentication : Username authentication by keying in username only and then authenticate using BSA Authenticator App
	- b. QR Authentication: BSA QR code authentication by scanning the QR using BSA Authenticator
	- c. OTP Authentication: BSA in-app OTP authentication
	- d. TOTP Authentication: Offline authentication in a case where mobile phone does not have any internet connectivity

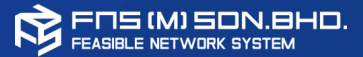

#### A. Pre-requisites:

- 1. Client Key: Key to be used for integration between Customer Web Application and BSA Web SDK
- 2. BSA Web SDK: To implement BSA by using JavaScript based BSA Web SDK into Customer Web Application
- 3. BSA Mobile SDK : To implement BSA by using iOS and aOS SDK into Customer Mobile App

#### B. BSA Integration with Customer application

- 1. Customer Web Application needs to integrate with BSA Web SDK for Passwordless Login
- 2. Customer Mobile Application need to integrate with BSA Mobile SDK for **BSA Onboarding and Passwordless Login**
- 3. The integration with BSA Web SDK and Mobile SDK (libraries, API, services) plus the Client Key assigned; will enable the Customer Web and Mobile Application to use BSA passwordless Authentication Service.
- 4. User registration: Customer is required to upload the Customer Mobile App (@BSA Authenticator) to respective App Store Providers. Users are required to download and register with Customer Mobile App (@BSA Authenticator) to onboard BSA Services. (Site Link can be optional in this case)

#### D. Authentication Methods:

C. es

- 1. Web Application and Mobile Application Passwordless login:
	- a) Normal Authentication : Username authentication by keying in username only and then authenticate using Customer Mobile App(@BSA Authenticator)
	- b) QR Authentication: BSA QR code authentication by scanning the QR using BSA Authenticator
	- c) OTP Authentication: BSA in-app OTP authentication
	- d) TOTP Authentication: Offline authentication in a case where mobile phone does not have any internet connectivity

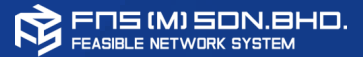

#### A. Pre-requisites:

- 1. Client Key: Key to be used for integration between Customer Web Application and BSA Web SDK
- 2. BSA Mobile SDK : To implement BSA by using iOS and aOS SDK into Customer Mobile App

#### B. BSA Integration with Customer application

- 1. Customer Mobile Application need to integrate with BSA Mobile SDK for BSA Onboarding and Passwordless Login
- 2. The integration with BSA Mobile SDK (libraries, API, services) plus the Client Key assigned; will enable the Customer Mobile Application to use BSA passwordless Authentication Service.
- 3. User registration: Customer is required to upload the Customer Mobile App (@BSA Authenticator) to respective App Store Providers. Users are required to download and register with Customer Mobile App (@BSA Authenticator) to onboard BSA Services. (No Site Link for Mobile Application only installation)

#### D. Authentication Methods:

C. es

- 1. Mobile Application Passwordless login:
	- a) Normal Authentication : Username authentication by keying in username only and then authenticate using Customer Mobile App(@BSA Authenticator)

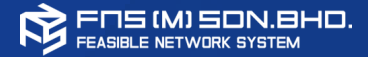

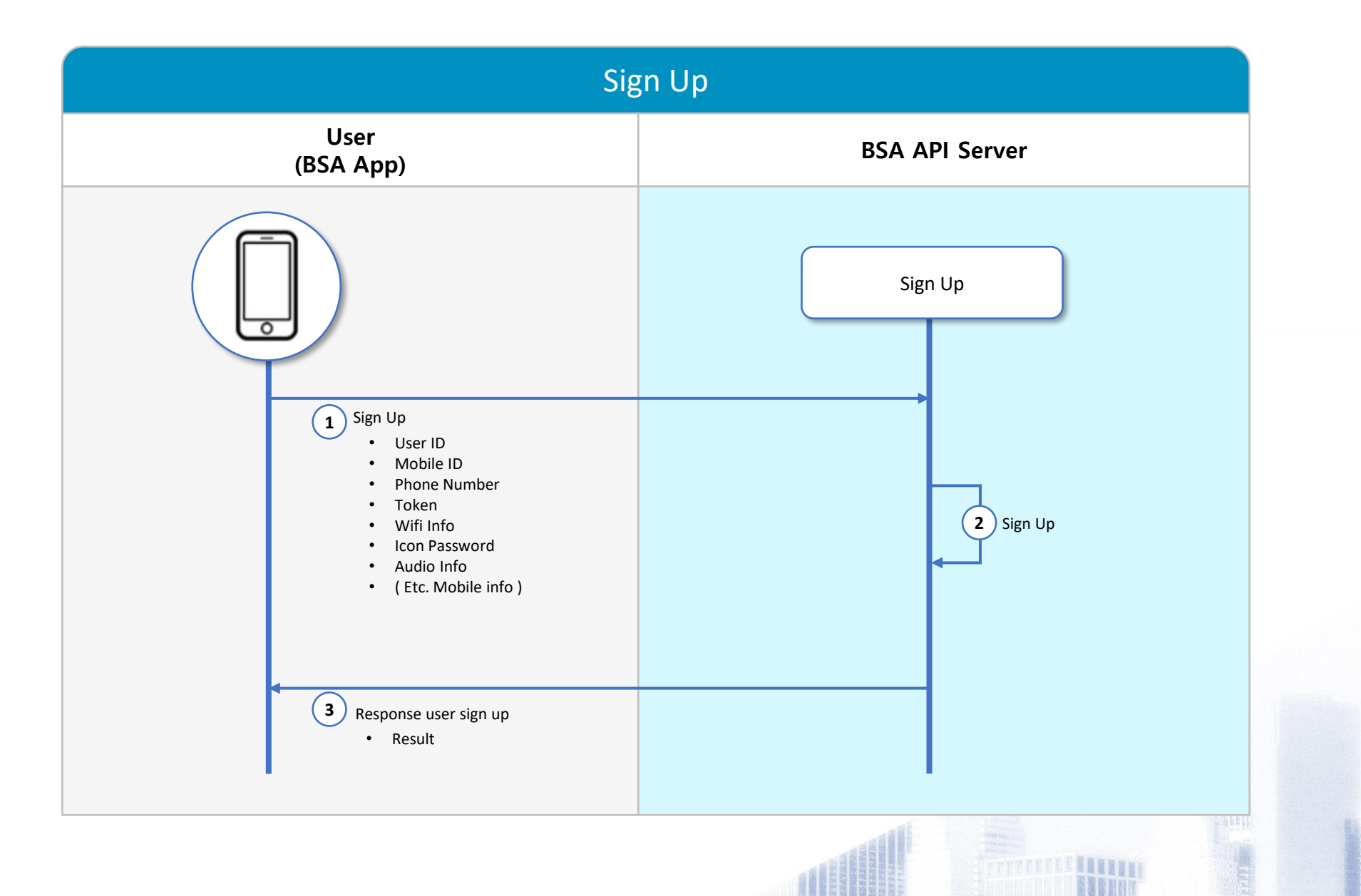

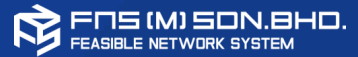

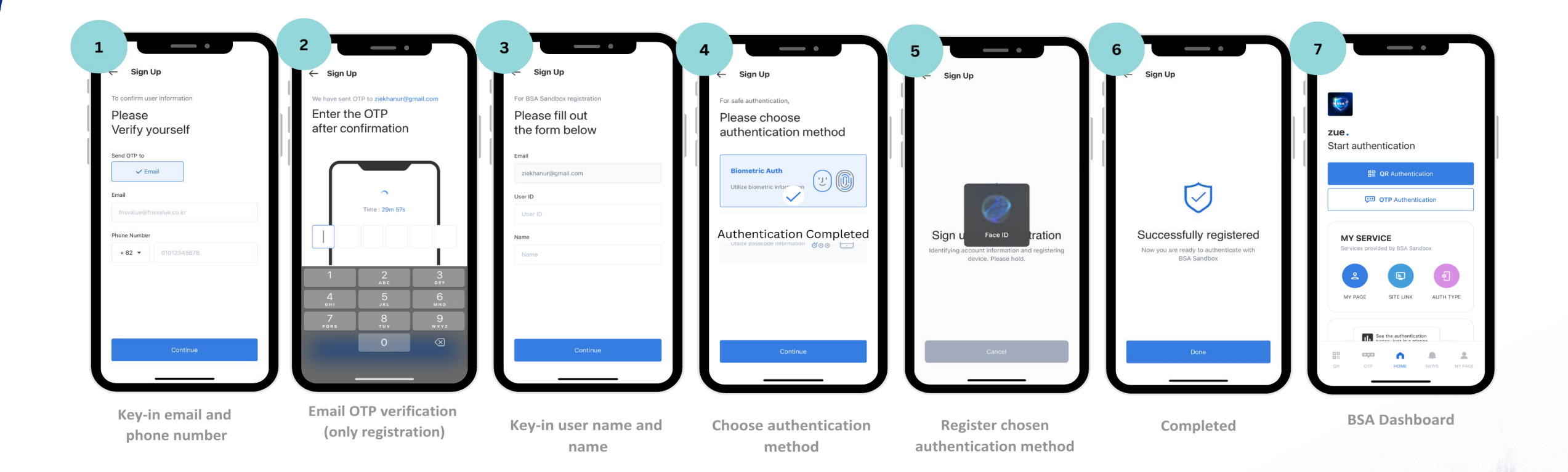

**TELEDE LESSE** 

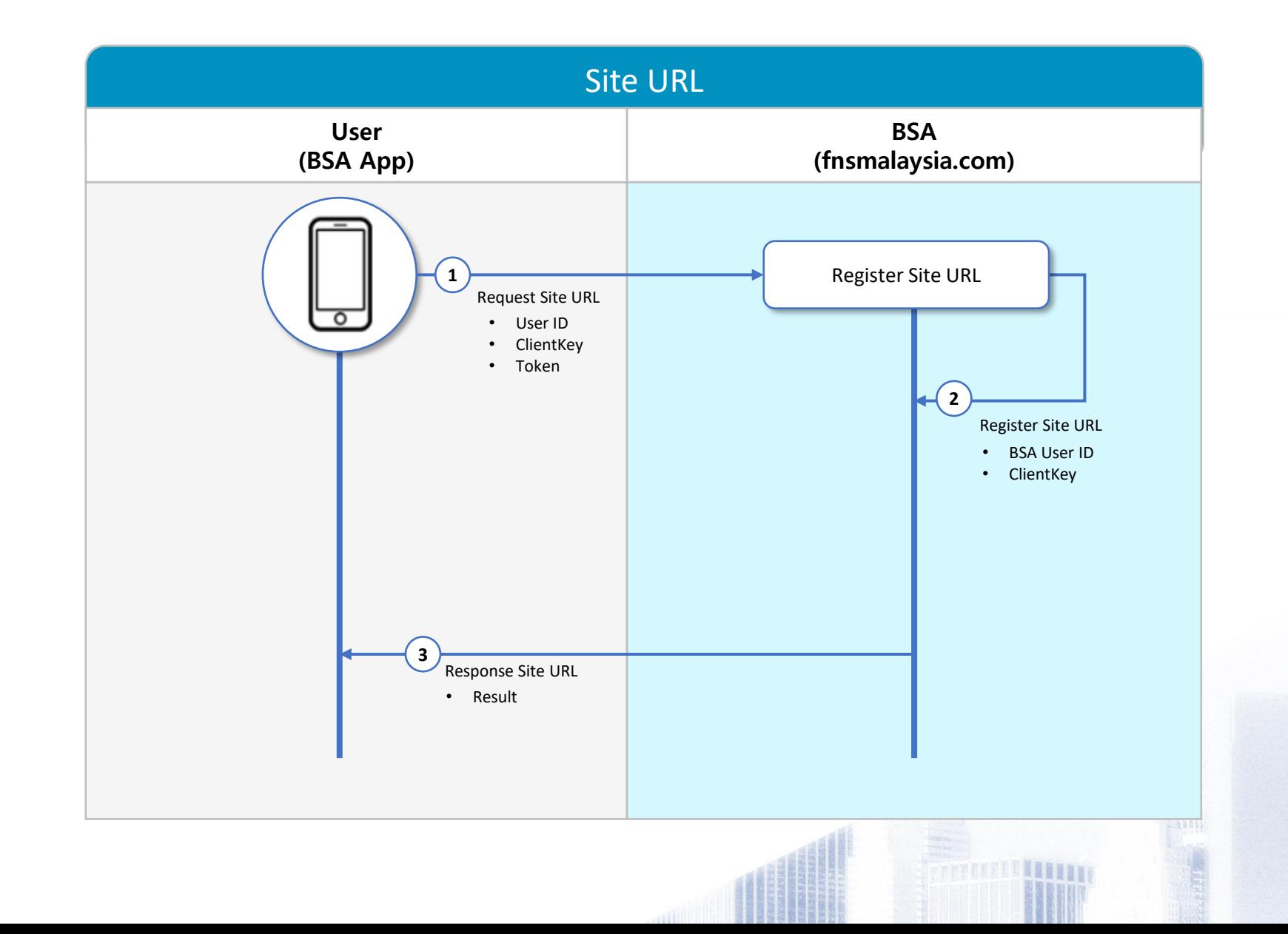

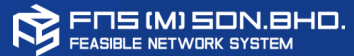

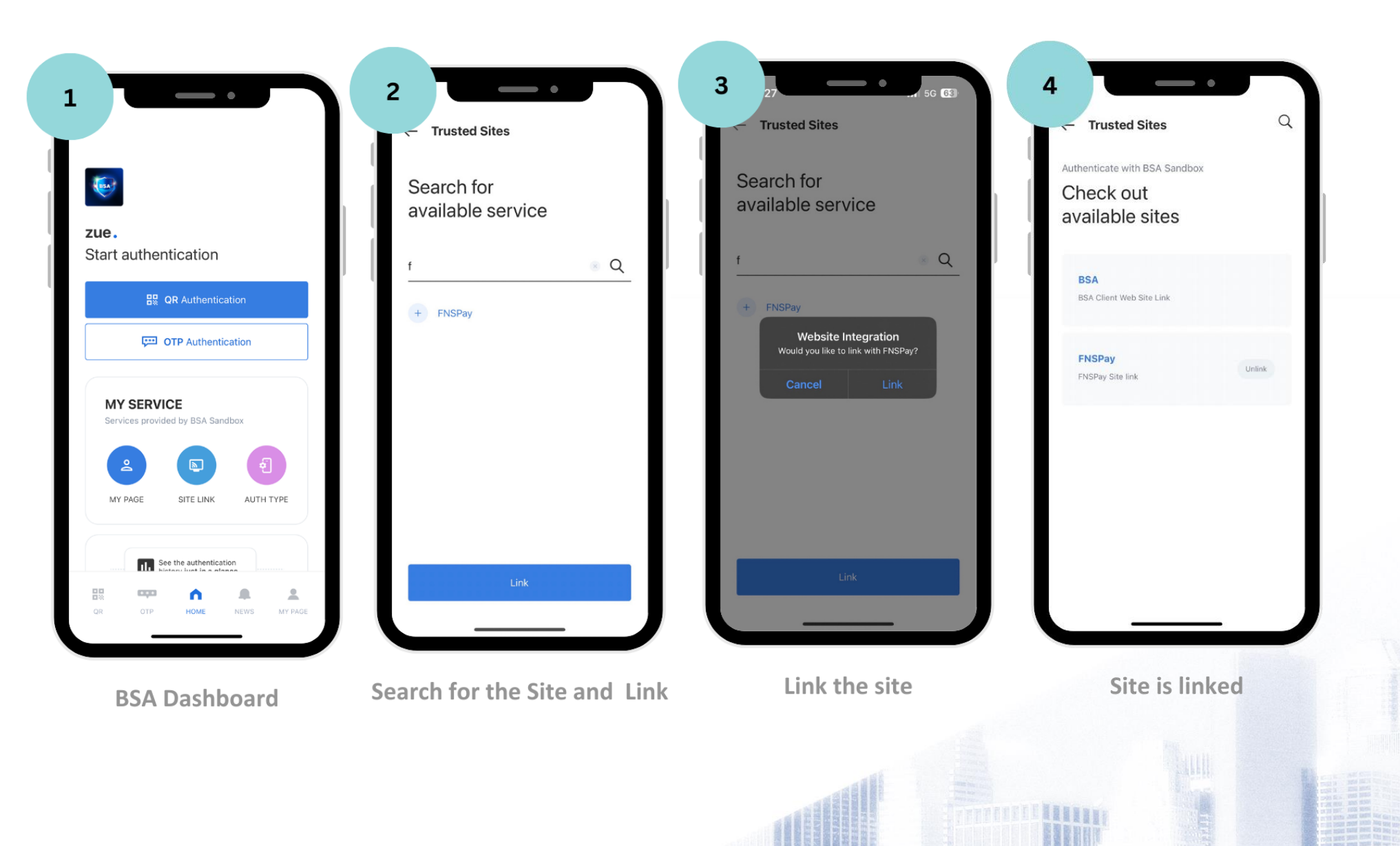

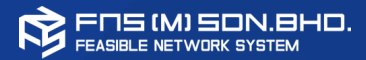

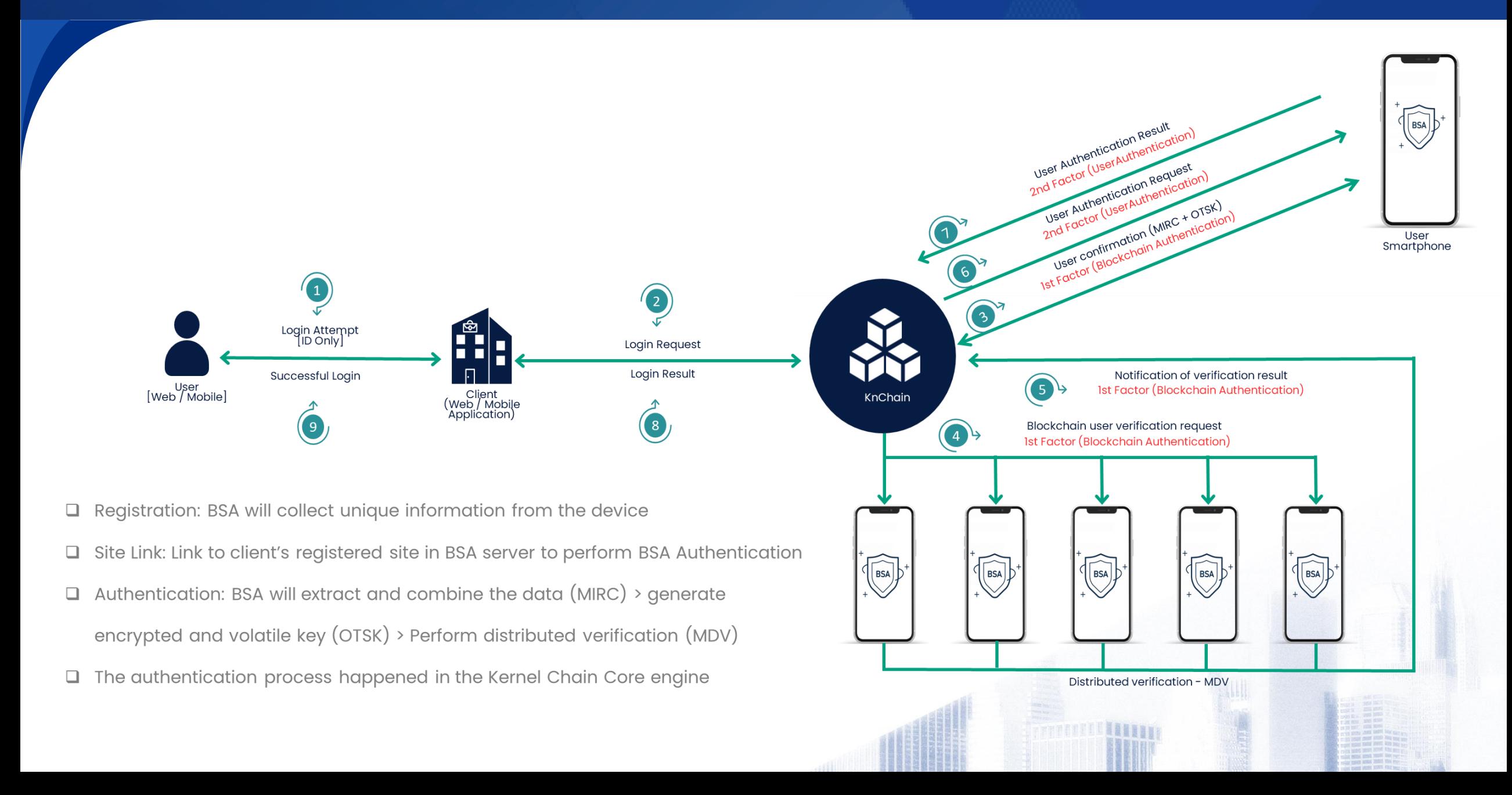

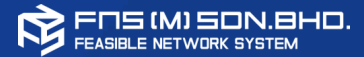

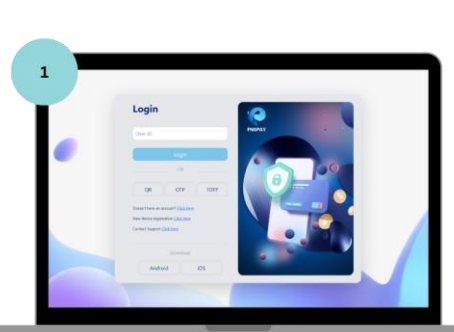

BSA Web Admin Portal (Browser)

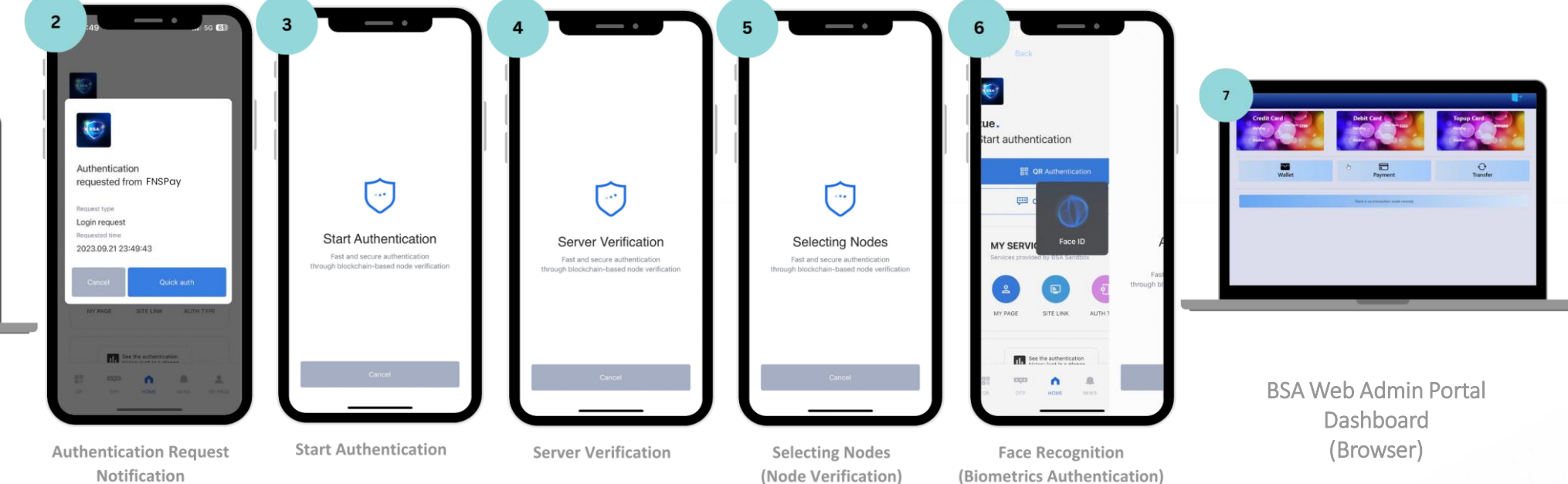

**FRITTING LEADERS** 

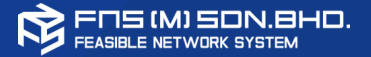

- 1. BSA Web Admin Portal:<https://web.fnsmalaysia.com/login>
- 2. BSA aOS Mobile App (Authenticator):<https://play.google.com/store/apps/details?id=com.fnsm.bsa&pli=1>
- 3. BSA iOS Mobile App (Authenticator): https://apps.apple.com/gy/app/bsa-authenticator/id6462007090
- 4. BSA Web SDK Guide: <https://resource.fnsbsa.com/resource/BSA-Web-SDK.pdf>
- 5. BSA aOS SDK Guide:<https://resource.fnsbsa.com/resource/BSA-aOS-SDK-Guide.pdf>
- 6. BSA iOS SDK Guide:<https://resource.fnsbsa.com/resource/BSA-iOS-SDK-Guide.pdf>

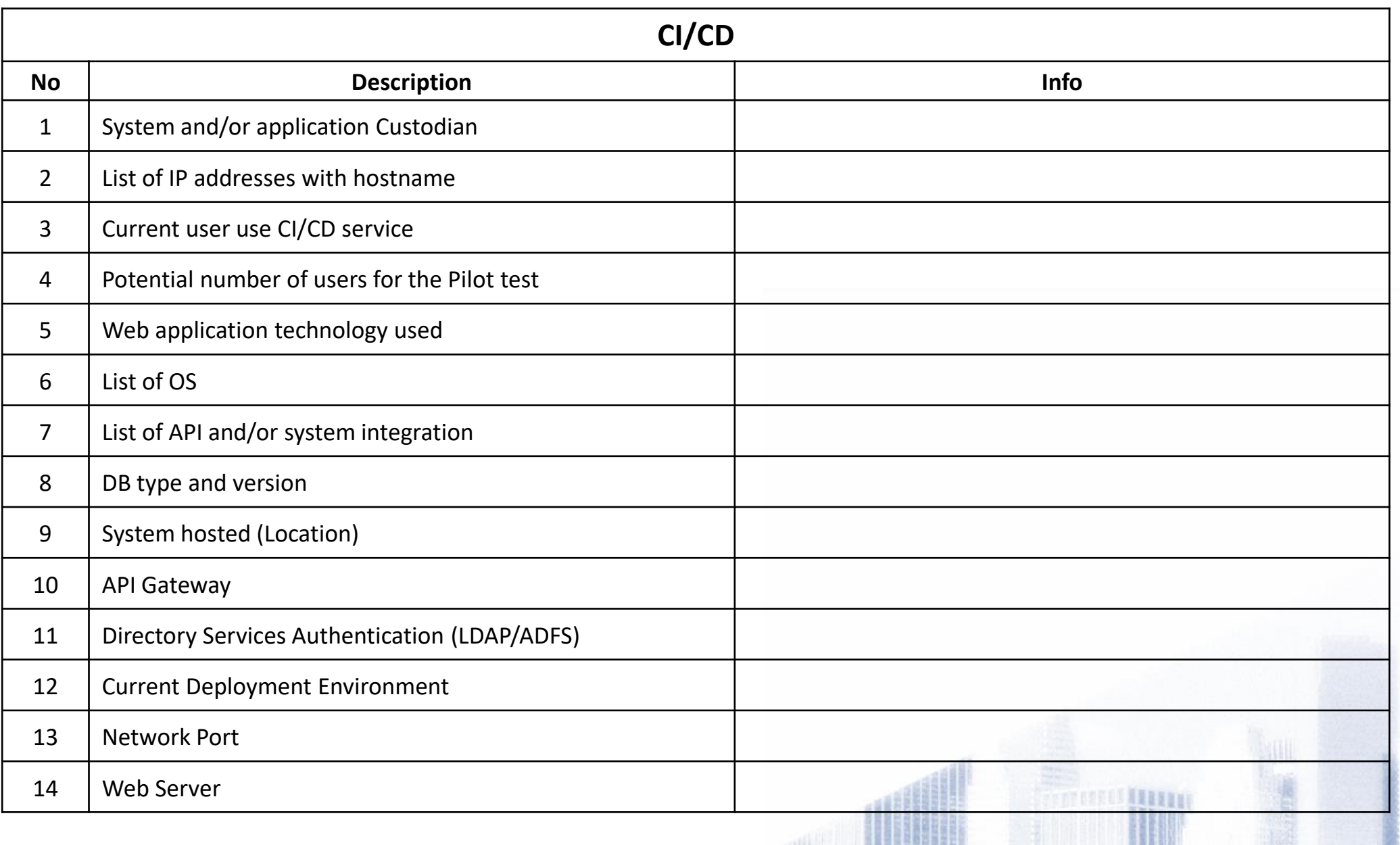

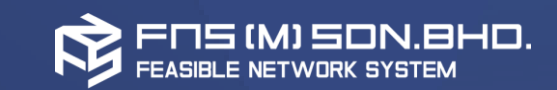

# Thank you!